Slavoj Písek

dady ke knize na

**Shenn mond** 

jak poznáme databáze jak vytváříme tabulky jak pracujeme s formuláři jak tiskneme sestavy jak používáme filtry jak tvoříme dotazy

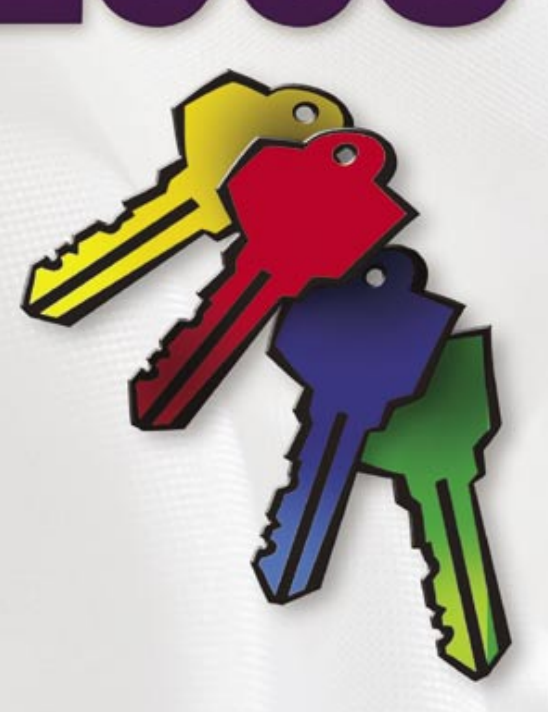

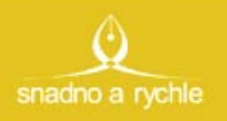

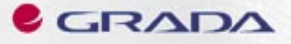

## Upozornění pro čtenáře a uživatele této knihy

Všechna práva vyhrazena. Žádná část této tištěné či elektronické knihy nesmí být reprodukována a šířena v papírové, elektronické či jiné podobě bez předchozího písemného souhlasu nakladatele. Neoprávněné užití této knihy bude trestně stíháno.

Používání elektronické verze knihy je umožněno jen osobě, která ji legálně nabyla a jen pro její osobní a vnitřní potřeby v rozsahu stanoveném autorským zákonem. Elektronická kniha je datový soubor, který lze užívat pouze v takové formě, v jaké jej lze stáhnout s portálu. Jakékoliv neoprávněné užití elektronické knihy nebo její části, spočívající např. v kopírování, úpravách, prodeji, pronajímání, půjčování, sdělování veřejnosti nebo jakémkoliv druhu obchodování nebo neobchodního šíření je zakázáno! Zejména je zakázána jakákoliv konverze datového souboru nebo extrakce části nebo celého textu, umisťování textu na servery, ze kterých je možno tento soubor dále stahovat, přitom není rozhodující, kdo takovéto sdílení umožnil. Je zakázáno sdělování údajů o uživatelském účtu jiným osobám, zasahování do technických prostředků, které chrání elektronickou knihu, případně omezují rozsah jejího užití. Uživatel také není oprávněn jakkoliv testovat, zkoušet či obcházet technické zabezpečení elektronické knihy.

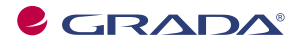

Copyright © Grada Publishing, a.s.

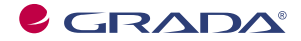

Copyright © Grada Publishing, a.s.

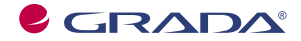

Copyright © Grada Publishing, a.s.

# **Obsah**

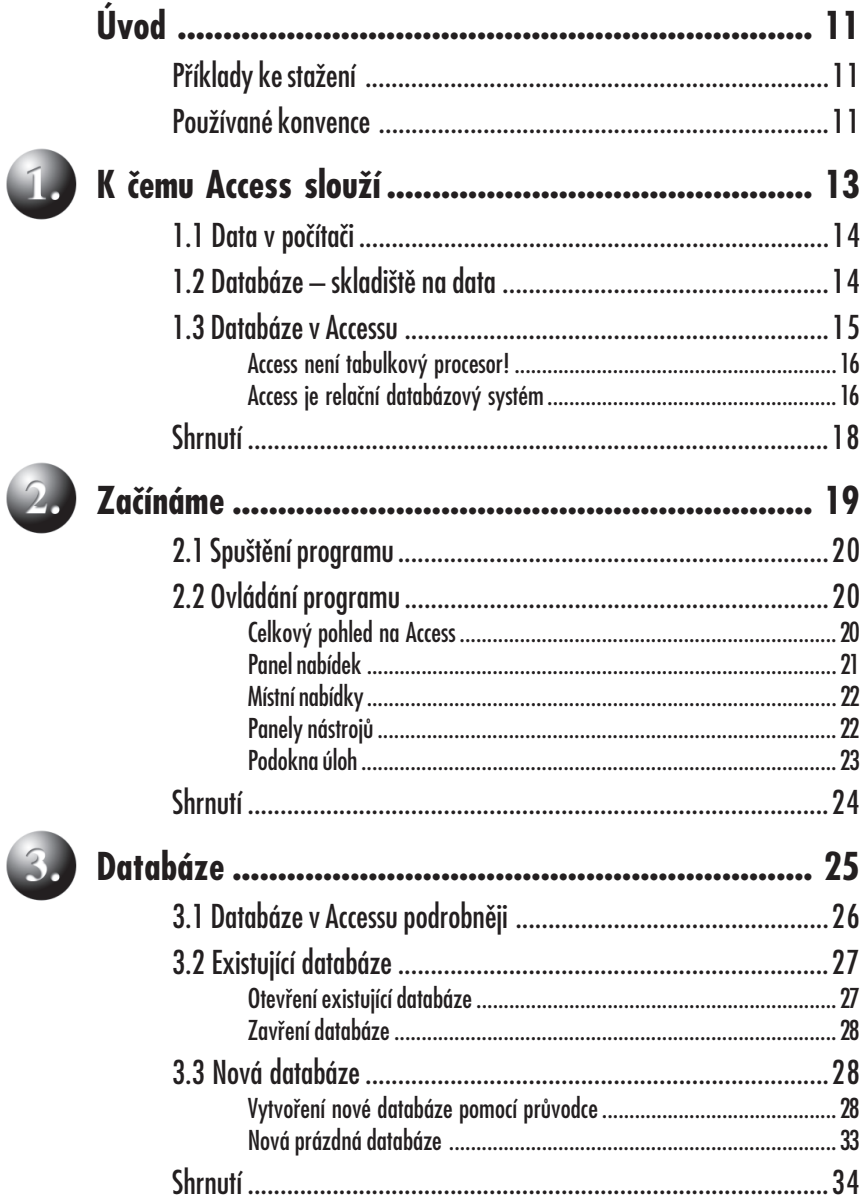

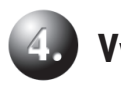

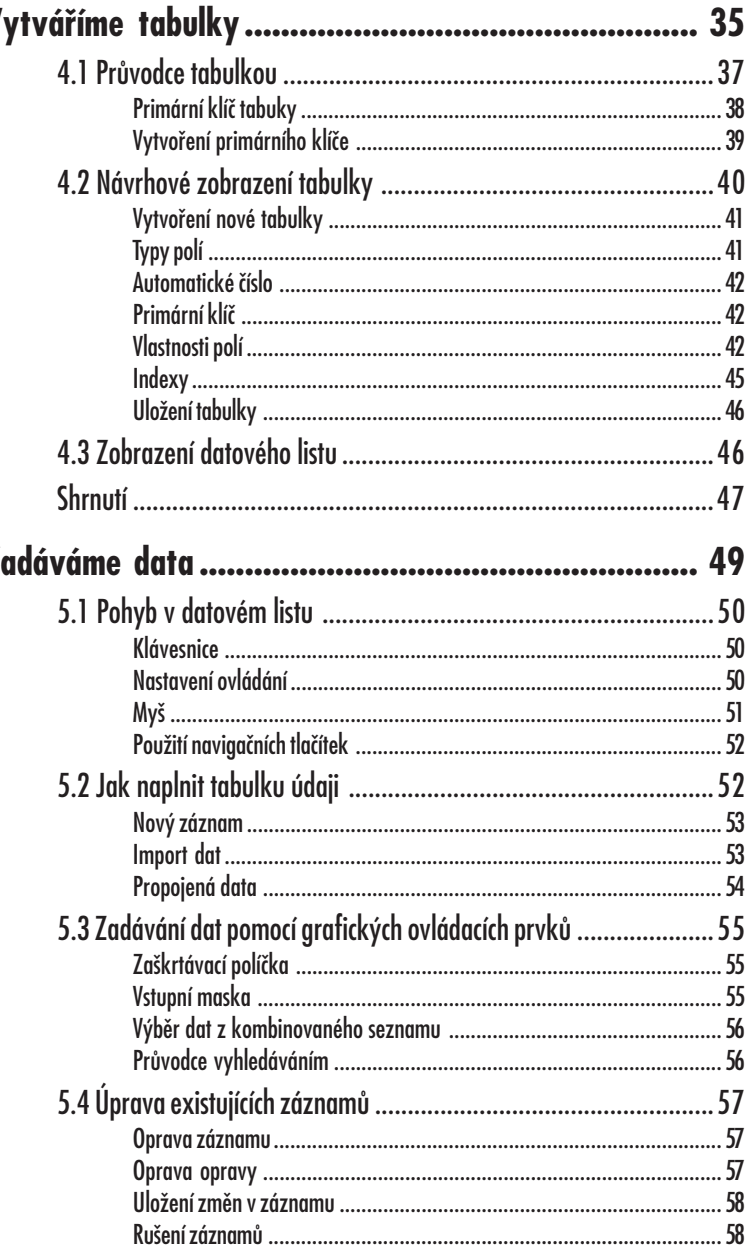

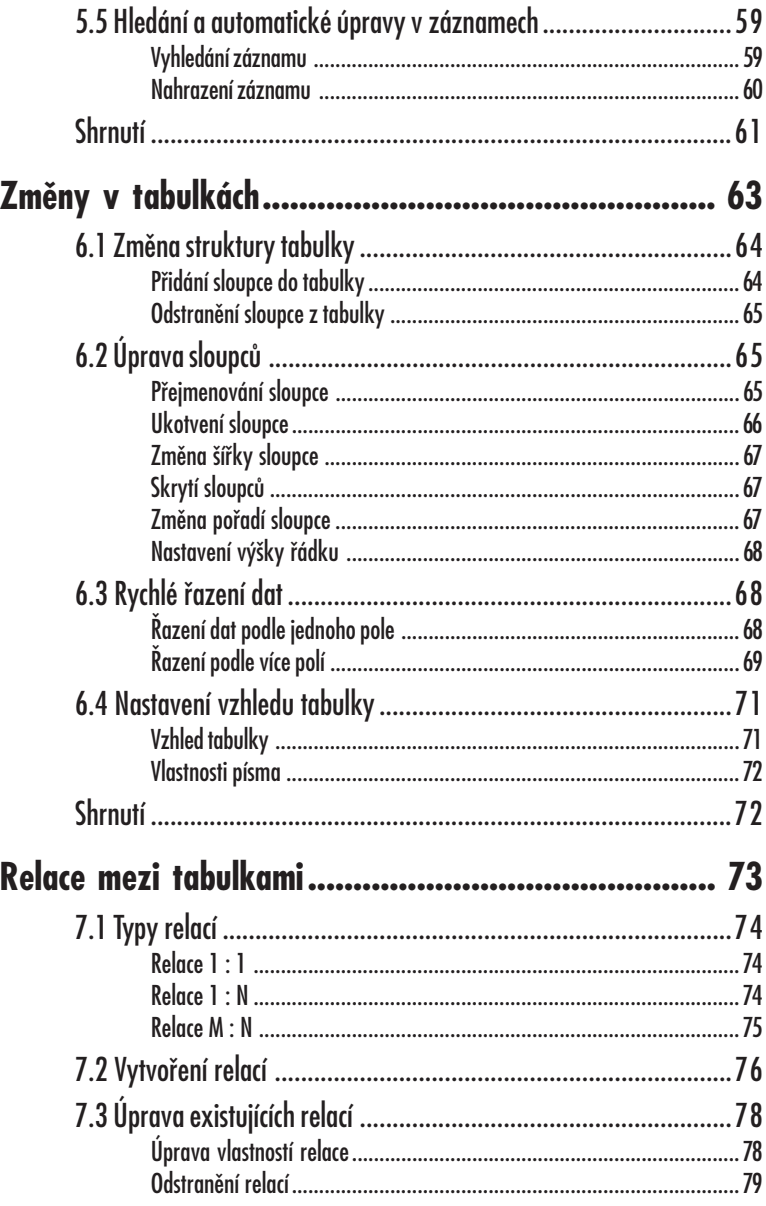

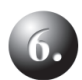

7.

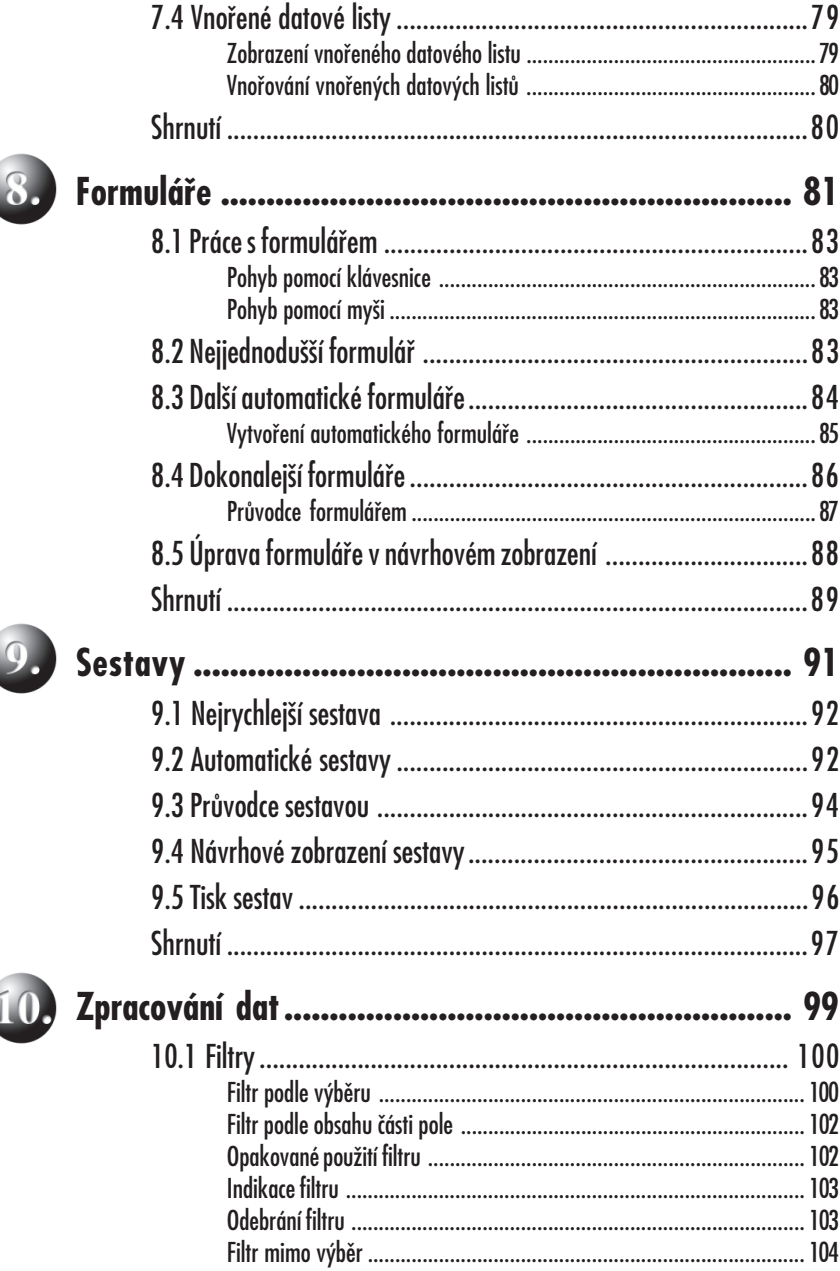

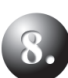

Ć

 $\overline{\phantom{a}}$ 

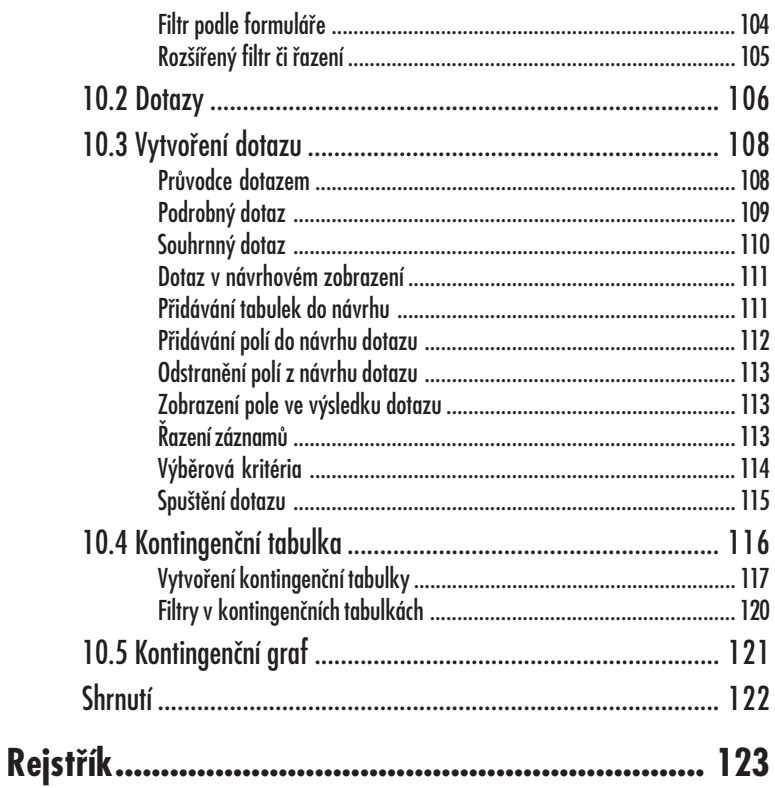

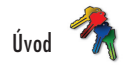

# **Úvod**

Databázový program *Microsoft Access* si našel za dobu své existence na našem trhu již mnoho příznivců. Také jeho nová verze, *Microsoft Access 2003*, se jistě zařadí mezi užitečné pomocníky rozrůstajícího se okruhu uživatelů, kteří v době informační společnosti potřebují pracovat s databázemi a údaje v nich obsažené přehledně prezentovat například ve formě tabulek či tiskových sestav. Pokud i vás trápí myšlenka na nesetříděnou a nepřehlednou kupu dat na vašem stole, nebo jste již dokonce podnikli první krůčky k nápravě a zakoupili si program *Access 2003*, či chcete-li se jen seznámit s novinkami v programu, který už ve vašem počítači zapustil pevné kořeny, pak jste sáhli po správné knize.

Cílem knihy je seznámit uživatele-začátečníka s funkcemi, klady i omezeními programu *Access 2003*. Pomocí rychlého, srozumitelného a přesného výkladu se čtenář naučí základům používání tohoto programu od vytváření nejjednodušších databází až po tiskové výstupy a zpracování dat pomocí kontingenčních tabulek.

S programem *Access 2003* však není možné pracovat, aniž byste ovládali alespoň základy práce s operačním systémem *Windows 2000/XP*. V této knize se obecným základům práce s počítačem nebudeme věnovat, a proto, nejste-li si jistí, jak pracovat s myší či spustit na počítači libovolný program, měli byste si prostudovat nějakou vhodnou příručku na toto téma.

### **Příklady ke stažení**

Výklad je doprovázen celou řadou názorných ukázek, s jejichž pomocí čtenáři snáze pochopí probíranou problematiku. Většina probíraných příkladů je k dispozici ke stažení na internetových stránkách nakladatelství Grada Publishing (**www.grada.cz**) nebo na autorově stránce věnované této knize (**www.slavojpisek.cz**).

#### **Používané konvence**

Pro snazší orientaci v knize jsou použity následující typografické prvky:

- *• Kurziva* označuje názvy softwaru a softwarových firem.
- **• Tučně** jsou zvýrazněny důležité pojmy, internetové adresy, názvy dialogových oken, položek a tlačítek a příkazy z nabídek programů, např. **Soubor** → **Otevřít**.
- KAPITÁLKAMI jsou označeny názvy kláves a klávesových zkratek.

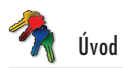

#### Kromě toho se v textu setkáte s množstvím ikonek, které označují jiné typy odstavců:

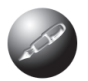

*Symbolem poznámky bude uveden odstavec, který rozšiřuje probíranou problematiku o nějakou zajímavost či výjimečnost.*

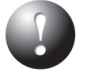

*Symbol vykřičníku upozorňuje na úskalí, se kterým se můžete při práci setkat, a je proto dobré zůstat stále ve střehu.*

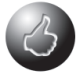

*Vztyčený palec nabízí zpravidla nějaké usnadnění nebo tip, kterým si oproti standardnímu postupu můžete práci ulehčit.*

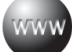

*Tato ikonka upozorňuje na příklad, který probírané téma prakticky objasňuje. Tento příklad lze stáhnout na stránkách www.grada.cz nebo www.slavojpisek.cz.*

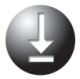

*Tento symbol vás upozorní na shrnutí problematiky popisované v dané kapitole.*

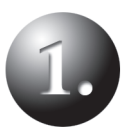

# K čemu Access slouží

Data v počítači Databáze – skladiště na data Databáze v Accessu Shrnutí

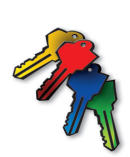

# **1. K čemu Access slouží**

Dříve, než se pustíme do vlastního zkoumání *Accessu*, musíme se na okamžik zastavit u toho, jaký je vlastně smysl používání zmíněného programu. Předpokládám, že když jste knihu otevřeli, víte alespoň, že *Access 2003* je databázový program – slouží k práci s databází. Ovšem co to vlastně databáze je, už nemusí být tak zřejmé. Věnujme tedy tomuto pojmu krátké vysvětlení, které vám později umožní pracovat s *Accessem* daleko efektivněji.

### **1.1 Data v počítači**

Nejprve se zamysleme nad tím, k čemu se počítače používají nejčastěji. Napadlo vás, že ke hraní her? To jsem ovšem neměl na mysli. Správná odpověď je ke zpracování dat. Druhá otázka již bude jednodušší. Jaká data se dají počítačem zpracovávat? Tentokrát mají pravdu všichni, kdo si myslí, že počítač může zpracovávat například informace o adresách zákazníků či přehledy o vydaných a přijatých fakturách. Pomocí počítače je možné sledovat aktuální stav jednotlivých výrobků ve skladu atd.

Uvedené příklady se týkají zpracování dat v podnikové praxi, ale při troše přemýšlení lze najít i možnosti zpracování dat doma. Zde můžete pomocí počítače uchovávat telefonní seznam a adresy vašich přátel, seznam knih ve vaší knihovně nebo přehled filmů ve vaší videotéce. Díky tomu se vám již nemůže stát, že někomu zapůjčíte svoji oblíbenou knihu nebo film a zapomenete na to.

Toto všechno jsou pochopitelně jen ilustrativní příklady a každý z vás by jistě přišel na mnoho dalších způsobů, jak využít počítač ke zpracování dat. Jisté však je, že v každém případě budete muset použitá data nějak ukládat a někde uchovávat. A právě k tomu se nám bude náramně hodit databáze.

#### **1.2 Databáze – skladiště na data**

Dnes se to zdá již neuvěřitelné, ale data bylo nutné uchovávat i v dobách, kdy ještě žádné počítače neexistovaly. Tehdy se používaly například klasické kartotéky, které můžete ještě dnes vidět například v některých knihovnách apod. Kartotéka obsahuje jednotlivé kartičky, na nichž jsou zaznamenány informace o knize. Její název, jméno autora, nakladatelství, počet stran atd. Záznam na jedné kartičce může vypadat například takto:

Jirásek Alois, Staré pověsti české, Albatros, 1995, 400 str.

Tento princip lze pochopitelně zachovat i při použití počítače. Nejjednodušší databází by mohl být například jednoduchý textový soubor s následujícím obsahem:

Jirásek Alois, Staré pověsti české, Albatros, 1995, 400 str. Nezval Vítězslav, Sbohem a šáteček, Odeon, 1980, 98 str. Drda Jan, Nezbedné pohádky, Klíč, 1990, 300 str. Němcová Božena, Babička, Mladá fronta, 1979, 283 str. Erben Karel Jaromír, Kytice, Albatros, 1983, 80 str.

Jak vidíte, informace jsou zde zaznamenány stejně jako na kartičce v kartotéce a každý řádek v souboru odpovídá jedné knize. Na první pohled je ale zřejmé, že tento způsob zaznamenávání údajů není příliš přehledný. Možná vás napadne, že by bylo mnohem přehlednější, kdyby byly jednotlivé informace o knize uloženy v jednoduché tabulce, která by měla stejnou podobu jako ta na obrázku 1.1.

| Autor               | Název               | Nakladatelství   Rok vydání   Počet stran |          |  |
|---------------------|---------------------|-------------------------------------------|----------|--|
| Uirásek Alois       | Staré pověsti české | Albatros                                  | 1995 400 |  |
| l Nezval Vítězslav. | Sbohem a šáteček    | Odeon                                     | 1980 98  |  |
| l Drda Jani         | Nezbedné pohádky    | Klíč.                                     | 1990 300 |  |
| l Němcová Božena    | Babička             | Mladá fronta                              | 1979 283 |  |
| Erben Karel Jaromír | Kytice              | Albatros                                  | 1983 80  |  |

**Obr. 1.1:** Databázová tabulka

Takto uspořádané záznamy jsou daleko přehlednější, a proto není divu, že se v databázích ukládají data ve formě tabulek. Ani *Access* není v tomto směru výjimkou. Nyní se podívejme na to, jak vypadají databáze používané v *Accessu*.

### **1.3 Databáze v Accessu**

Jak jsme se již zmínili, databáze používané v *Accessu* se skládají z tabulek, do kterých se ukládají data. Tabulkám v databázi se říká **objekty databáze**. Kromě tabulek může obsahovat databáze v *Accessu* ještě celou řadu dalších objektů, ale o těch si povíme až později. Nyní se vrátíme zpět k tabulkám.

Jednotlivé řádky tabulky, jež odpovídají jednotlivým knihám, se nazývají záznamy databáze. Sloupce tabulky obsahují vždy stejnou informaci pro všechny záznamy a říká se jim pole tabulky.

| Záznam              |                     | l Pole        |          |                      |
|---------------------|---------------------|---------------|----------|----------------------|
| Autor               | Název               | Nakladatelsty |          | <b>IP</b> očet stran |
| Jirásek Alois       | Staré pověsti české | Albatros      | 1995 400 |                      |
| Nezval Vítězslav    | Sbohem a šáteček    | Odeon         | 1980 98  |                      |
| Drda Jan            | Nezbedné pohádky    | Klíč          | 1990 BOO |                      |
| Němcová Božena      | Babička             | Mladá fronta  | 1979 283 |                      |
| Erben Karel Jaromír | Kytice              | Albatros      | 1983 30  |                      |

**Obr. 1.2:** Databázová tabulka se skládá ze záznamů a polí

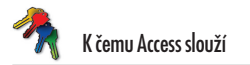

#### **Access není tabulkový procesor!**

Poté, co jsem zde odhalil tajemství, že k ukládání dat v *Accessu* se používají tabulky, zaradovali se jistě všichni uživatelé *Excelu* nebo podobného programu, protože si uvědomili, že s tabulkami mohou pracovat třeba právě v *Excelu,* a tudíž *Access* na nic nepotřebují. To je ovšem velký omyl.

Každý z obou programů je určen k něčemu jinému a i přesto, že oba pro svoji práci využívají tabulky, existuje mezi nimi mnoho důležitých rozdílů. Například v *Accessu* nemůžete snadno vytvářet složité tabulky plné vzorců, které se automaticky přepočítávají podle zadaných vstupních hodnot. Pokud něco podobného potřebujete, budete muset skutečně sáhnout po *Excelu*. Ten vám také jistě postačí, pokud si budete chtít vytvořit malý telefonní seznam několika málo svých známých. Pokud to ale s databázemi a se zpracováním dat myslíte opravdu vážně a chcete vytvářet tabulky obsahující stovky a tisíce řádků (ještě jednou připomínám, že řádky se nazývají záznamy), bude nutné použít *Access*, jenž je pro zpracování takového množství dat vybaven mnohem lépe.

#### **Access je relační databázový systém**

Na jednoduchém příkladu si nyní ukážeme zásadní rozdíl při zpracování dat mezi *Excelem* a *Accessem*.

Dejme tomu, že vytváříme databázi určenou pro veřejnou knihovnu. Jistě není nijak překvapivé, že v takové databázi se budou zpracovávat informace o knihách a čtenářích, kteří si tyto knihy půjčují. Obrázek 1.3 ukazuje, jak by mohla vypadat tabulka v takové databázi.

| Autor               | Název               |           | Rok vydání   Nakladatelství   Počet stran |     | Půičeno                      |
|---------------------|---------------------|-----------|-------------------------------------------|-----|------------------------------|
| Jirásek Alois       | Staré pověsti české |           | 1995 Albatros                             | 400 | Josef Vychodil, Nádražní 5   |
| l Nezval Vítězslav  | Sbohem a šáteček    |           | 1980 Odeon                                | 98  | Václav Neználek, Kvítečkov 7 |
| l Drda Jani         | Nezbedné pohádky    | 1990 Klíč |                                           | 300 |                              |
| l Němcová Božena    | Babička             |           | 1979 Mladá fronta                         | 283 | Karel Šiška, Jedlová 96      |
| Erben Karel Jaromír | Kytice              |           | 1983 Albatros                             | 80  | Josef Vychodil, Nádražní 5.  |
| I Wolker Jiří       | Těžká hodina        |           | 1962 Melantrich                           | 63  | Josef Vychodil, Nádražní 5   |
|                     |                     |           |                                           |     |                              |

**Obr. 1.3:** Ukázka tabulky z databáze veřejné knihovny

Na první pohled je zřejmé, že se jedná o tabulku velice jednoduchou, a pokud by knih nebylo příliš mnoho, docela snadno by ji zvládl i *Excel*.

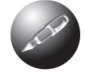

*Zdůrazňuji, že nechci Excel nijak podceňovat. Jen chci říct, že je určen na jinou práci než na vytváření databází.*

Databáze vytvořená tímto způsobem má však jeden velký nedostatek. Pokud se ještě jednou podíváte na obrázek 1.3, jistě si všimnete, že pan Josef Vychodil je zřejmě vášnivým čtenářem, protože nemá půjčenou jednu knihu, ale hned tři. S tím se v knihovně setkáte celkem běžně, a proto je velmi nepříjemné, že čtenářovo jméno a adresa se musí vyplňovat znovu u každé vypůjčené knihy. Možná namítnete, že tento problém lze poměrně snadno nahradit pomocí funkcí **Kopírovat** a **Vložit**, ale tím problémy nekončí. Schválně se podívejte na obrázek 1.4. Zvláště pozorně si všimněte posledního záznamu, v němž došlo díky překlepu ke zkomolení čtenářova jména.

| Autor               | Název               | Rok vydání   Nakladatelství | Počet stran | Půičeno                      |
|---------------------|---------------------|-----------------------------|-------------|------------------------------|
| Jirásek Alois       | Staré pověsti české | 1995 Albatros               | 400         | Josef Vychodil, Nádražní 5   |
| Nezval Vítězslav    | Sbohem a šáteček    | 1980 Odeon                  | 98          | Václav Neználek, Kvítečkov 7 |
| Drda Jan            | Nezbedné pohádky    | 1990 Klíč                   | 300         |                              |
| Němcová Božena      | Babička             | 1979 Mladá fronta           | 283         | Karel Šiška, Jedlová 96      |
| Erben Karel Jaromír | Kytice              | 1983 Albatros               | 80          | Josef Vychodil, Nádražní 5   |
| Wolker Jiří         | Těžká hodina        | 1962 Melantrich             | 63          | Josef Vzchodil, Nádražní 5   |
|                     |                     |                             |             |                              |

**Obr. 1.4:** Do posledního řádku se vloudila chyba

Kdo někdy zkusil zadávat do počítače větší množství údajů, jistě mi potvrdí, že situace zachycená na obrázku 1.4 není nijak výjimečná. Přesto však může mít dalekosáhlé a velice nepříjemné důsledky. Například tehdy, když si budeme chtít v databázi zjistit, které knihy má pan Vychodil půjčeny. Necháte-li si v databázi vyhledat všechny výskyty tohoto jména, dostanete nepřesné údaje, protože poslední vypůjčená kniha se ve výběru neobjeví. Jeden jediný překlep tak zanesl do celé databáze nepřesnost, která způsobí, že data v databázi jsou nevěrohodná.

Nyní si představte, že v databázi může být i několik desítek tisíc záznamů. Kdyby se při zadávání dat udělala jen jedna chyba na sto záznamů, v celkovém objemu dat to bude již velmi nepříjemné.

Je tu ale ještě jeden nezanedbatelný problém. Jména a adresy jednotlivých čtenářů jsou roztroušeny po celé tabulce, což prakticky znemožňuje jakoukoli jejich úpravu. Pokud by se totiž pan Vychodil přestěhoval, nebo slečna Málková provdala, museli byste postupně projít všechny záznamy databáze a všude změnit potřebné údaje.

Oba zmíněné nedostatky jsou jistě pádnými důvody k tomu, abychom opustili při tvorbě databází tabulkový procesor a začali používat *Access*, který používá tzv. **relační databáze**. V nich jsou problémy, s nimiž byste se museli potýkat například v *Excelu*, elegantně vyřešeny. V relační databázi nejsou totiž data uspořádána do jediné tabulky, ale do několika různých tabulek, které jsou spolu propojeny pomocí relací. **Relace** jsou **logické vazby** mezi údaji uloženými v jednotlivých tabulkách.

Základní výhodu relací si ukážeme na našem příkladu z knihovny. V relační databázi budou její data rozdělena do dvou tabulek. V jedné by byly uloženy informace o knihách a v druhé o čtenářích. Nejprve je nutné do obou tabulek přidat navíc jeden sloupec, který bude jednoznačně určovat jednotlivé záznamy. Potom můžeme obě tabulky propojit tak, jak je patrné z obrázku 1.5.

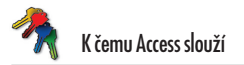

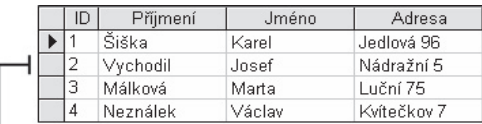

Záznam z jedné tabulky souvisí s více záznamy ve druhé tabulce

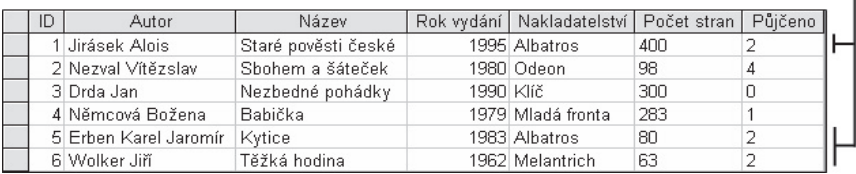

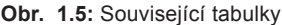

Všimněte si, že informace o čtenářích jsou v databázi uloženy pouze jednou bez ohledu na to, kolik knih má který čtenář vypůjčeno. Do tabulky knih se pak nezadávají údaje o čtenáři, ale pouze odkazy na záznam v tabulce čtenářů, kde jsou tyto údaje uloženy. To zaručuje, že se případná změna údajů v jedné tabulce automaticky projeví v celé databázi.

Nyní nás už překlep ve jméně nemůže zaskočit. Osoby ve sloupci půjčeno v tabulce knih jsou totiž zastoupeny jen číslem, které odpovídá číslu záznamu v tabulce čtenářů. Nezáleží tedy na tom, jaké jméno je ve skutečnosti v záznamu uvedeno. Pokud napíšeme jméno špatně, chyba se projeví v celé databázi. Jakmile chybu opravíme na jednom místě, bude již nadále všechno v pořádku.

Kromě naznačených výhod mají relační databáze ještě celou řadu vlastností, které je zvýhodňují proti tabulkovým procesorům. Například při vyhledávání údajů v relační databázi se načtou a zobrazí jen malá část údajů, kterou si uživatel vyžádá. Vše ostatní zůstane ležet na pevném disku zdánlivě bez povšimnutí.

Uvážíme-li velký objem dat, který můžeme prohledávat, znamená to značné zrychlení práce oproti prostému prohledávání tabulky. Program se totiž nemusí zbytečně "přehrabovat" na disku, aby v množství informací nalezl ty potřebné.

#### **Shrnutí**

*V úvodní kapitole jsme se seznámili se základními pojmy databáze, tabulka, záznam, pole a relace. Ukázali jsme si, proč není vhodné pro zpracování velkého množství dat používat tabulkové procesory a naznačili si základní výhody relačních databází. V další kapitole již začneme pracovat s programem Access 2003.*

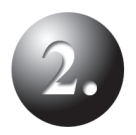

# **Začínáme**

Spuštění programu Ovládání programu Shrnutí

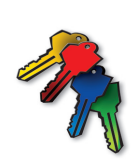

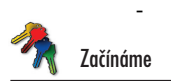

# **2. Začínáme**

Kniha je tenká, takže necháme již všech úvodů a pustíme se rovnou do práce. V této kapitole se naučíte spustit *Access 2003*, ukážeme si jeho ovládání a naučíte se vytvořit svou první databázi. Je toho dosti, a proto s chutí do toho.

#### **2.1 Spuštění programu**

Budeme předpokládat, že máte *Access 2003* řádně nainstalován, a proto přejdeme k jeho spuštění.

*Access* se stejně jako ostatní aplikace balíku *Office 2003* (a konečně jako většina programů ve *Windows*) spouští pomocí nabídky **Start**. Nabídku zobrazíte stiskem tlačítka **Start** v levé části hlavního panelu (lišta ve spodní části obrazovky). V nabídce **Start** naleznete příkaz

**Microsoft Office Access 2003** ( **.**.

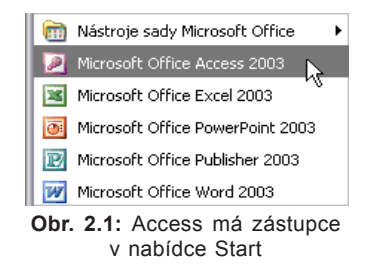

Nyní již stačí jen na tento příkaz klepnout myší a program se poslušně spustí.

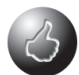

*Spuštění programu můžete urychlit umístěním zástupce programu Access na plochu systému Windows nebo na panel Rychlé spuštění.*

### **2.2 Ovládání programu**

*Access 2003* se vyznačuje značnou uživatelskou přívětivostí a snadným ovládáním. Velkou výhodu představují shodné ovládací prvky, které jsou použité i v ostatních produktech firmy *Microsoft*. Proto, pokud jste zvyklí pracovat s některým jiným "kancelářským" programem firmy *Microsoft*, nemusíte mít strach. Určitě se snadno sžijete i s *Accessem*.

#### **Celkový pohled na Access**

Na obrázku 2.2 si můžete prohlédnout okno programu *Access 2003*, jak ho můžete vidět po spuštění. Na obrázku vidíte jednotlivé ovládací prvky, které si dále popíšeme.

Pracovní plocha programu *Access* je ohraničena velikostí okna aplikace. Tu lze pochopitelně měnit běžným způsobem, jak jste zvyklí u všech programů ve *Windows*.

V horní části okna je umístěn **panel nabídek** (dále jen nabídky), pod ním je pruh s tlačítky, který se nazývá **panel nástrojů**. Ve spodní části okna je umístěn stavový

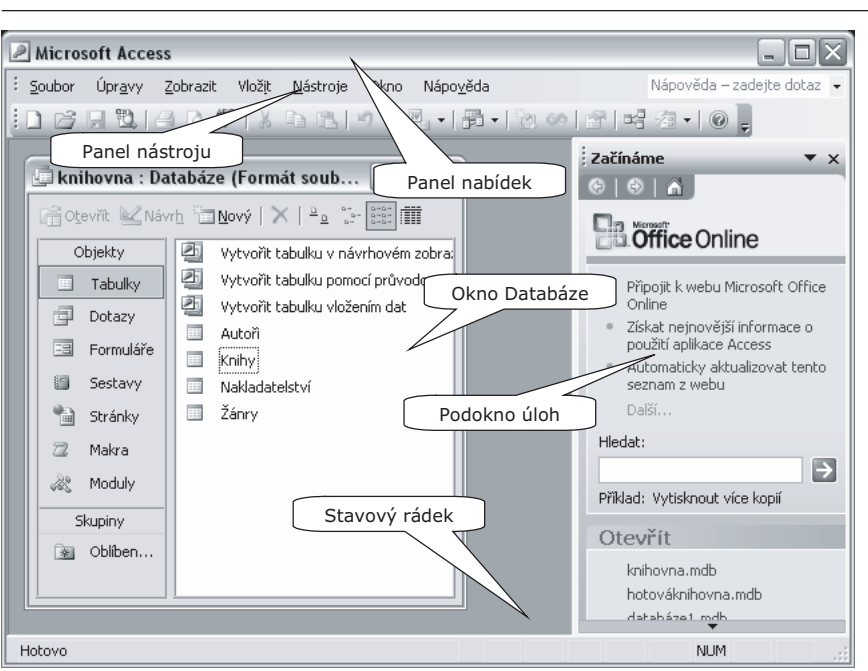

**Obr. 2.2:** Aplikační okno Accessu

řádek. U pravého okraje okna je zobrazeno **podokno úloh**, které slouží k pohodlnější manipulaci se všemi programy tohoto kancelářského balíku.

Na pracovní ploše programu je umístěno okno **Databáze**, nebo okna objektů databáze.

#### **Panel nabídek**

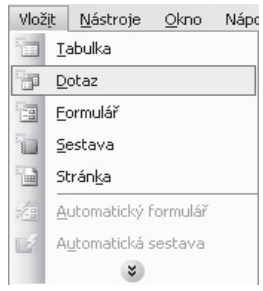

**Obr. 2.3:** Access lze ovládat pomocí nabídek *Access*, stejně jako většinu programů *Windows*, je možné ovládat pomocí příkazů, které jsou umístěny v nabídkách. Po výběru z panelu nabídek dojde k rozvinutí příslušné nabídky a můžeme z ní vybrat vhodný příkaz.

*Některé méně používané příkazy jsou v nabídkách ukryty, aby zbytečně nerozptylovaly vaši pozornost. Přítomnost takovýchto příkazů v nabídce signalizuje dvojitá šipka ve spodní části nabídky. Pokud na tuto šipku najedete myší a okamžik počkáte, zobrazí se kompletní seznam příkazů.*

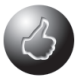

Začínáme